## **Start av AutoCAD**

## **Startikoner för projekt och/eller profiler**

Du kan ha flera AutoCAD-ikoner på ditt skrivbord eller i en separat mapp. Med dessa kan du sedan starta AutoCAD med olika profiler eller med olika startmappar. Kopiera en befintlig ikon. Högerklicka och välj egenskaper.

För att ändra startmapp skriv in en ny sökväg i "Starta i:". För att detta sedan ska fungera i AutoCAD måste även REMEMBERFOLDERS sättas till 0. Annars fungerar det så att när du väljer Open-kommandot så kommer den ihåg den senaste valda mappen du befann dig i. Detta alternativ är mycket av en smaksak vilket du väljer.

För att använda en annan profil vid uppstart av AutoCAD kan du antingen skriva sökvägen till en profil du tidigare har exporterat eller så räcker det att skriva enbart profilnamnet enligt nedanstående exempel.

- 1. "C:\Program Files\AutoCAD 2002\acad.exe" /p "f:\cad\minprofil.arg" Arg-filen används bara om profilen inte finns sparad i registret annars är det registerprofilen som används.
- 2. "C:\Program Files\AutoCAD 2002\acad.exe" /p "minprofil" Om profilen inte existerar kommer det att skapas en ny profil med det namnet baserat på AutoCAD's standardprofil.

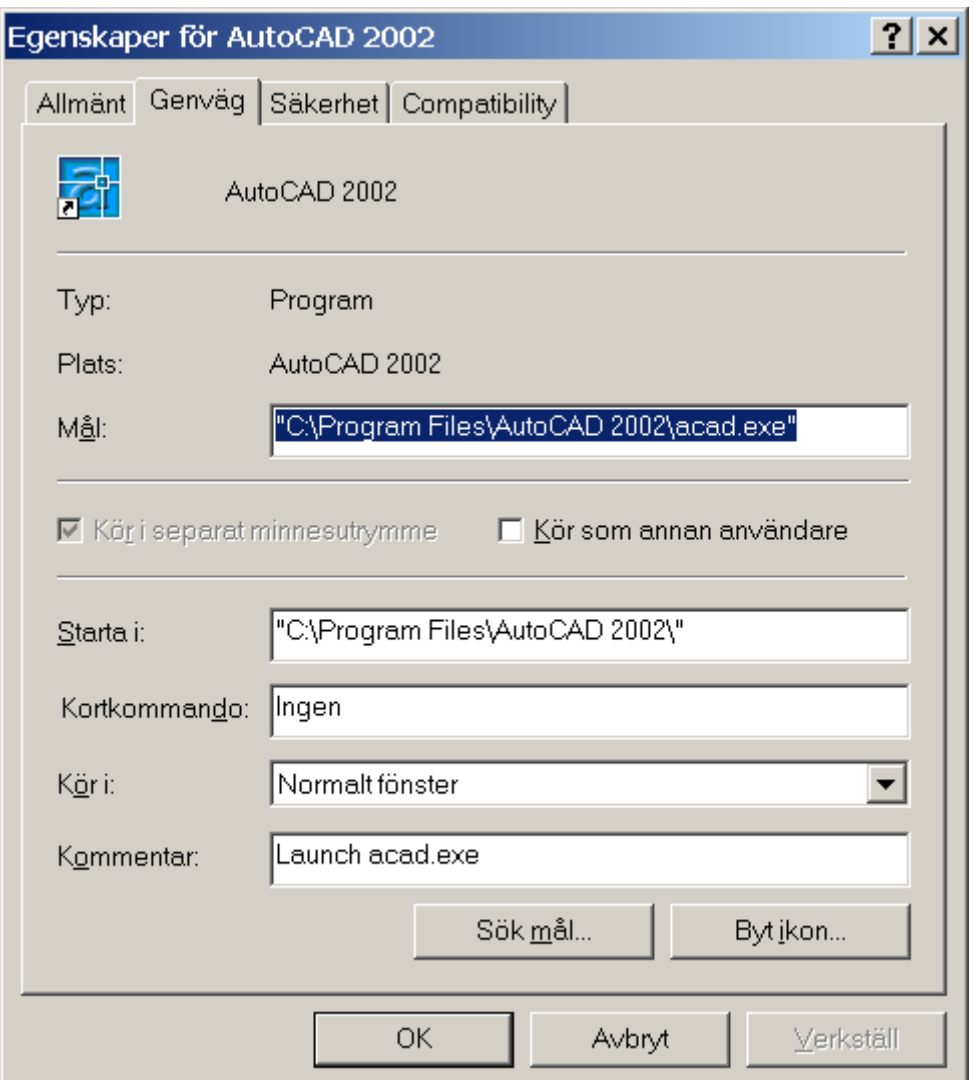

Dialogboxen Select File kommer upp vid kommandon som Open, Insert, Add Xref, SaveAs m.fl. I det vänstra fältet kan du lägga till egna mappar som du ofta behöver komma åt. Detta gör du genom att högerklicka i fältet och välja Add. Därefter anger du "Item name" och "Item path". Därefter kan du flytta ikonen upp eller ned genom att dra och släpa den. För att slippa ange sökvägen manuellt kan du använda "Tools>Add Current Folder to Places".

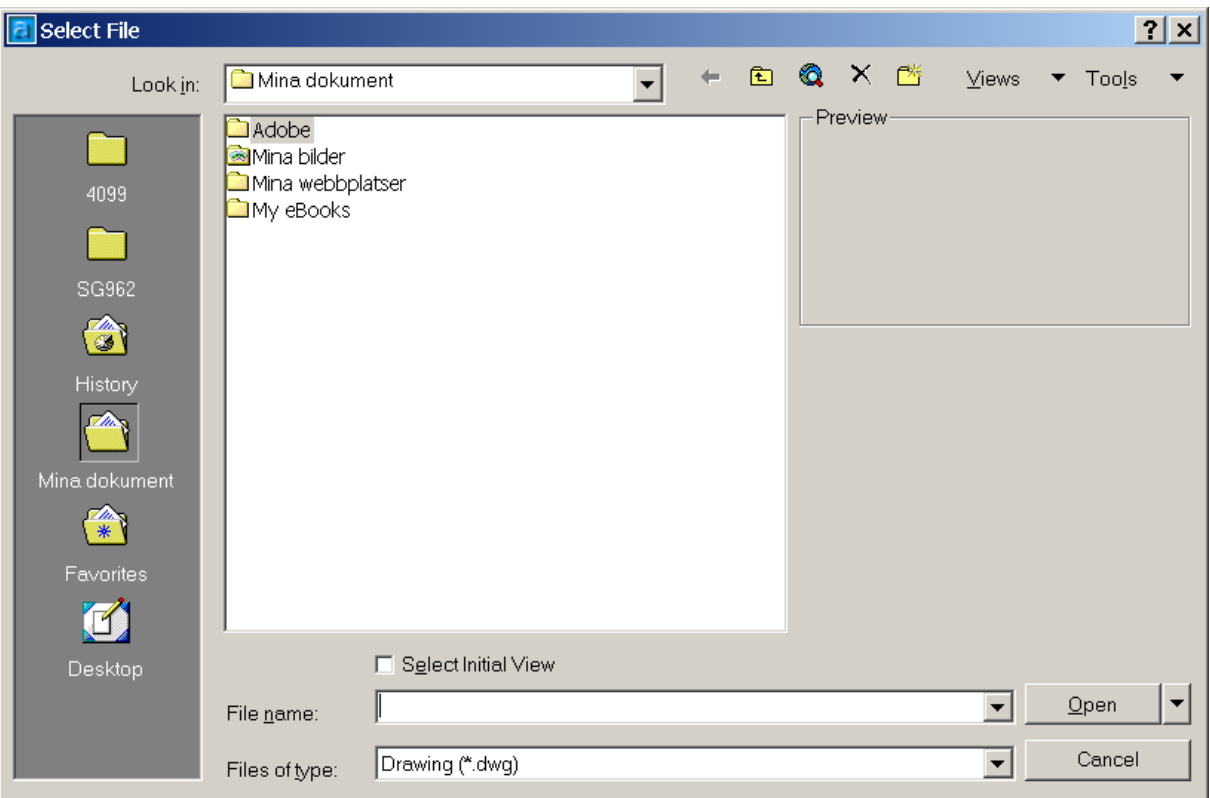